## How to Cash up

## Clerk:

Only do Safe Drops when the Register prompts you to do one. Do a Safe Drop for cash only; do not safe drop checks. Do not do a Safe Drop at the end of your shift!

At register screen, touch Log off, then Log off again. Remove till from cash drawer and obtain a credit card reading. The next clerk will sign in and insert their till.

Bring to office to set up drawer for next day.

At Back Office menu, log in your clerk password.

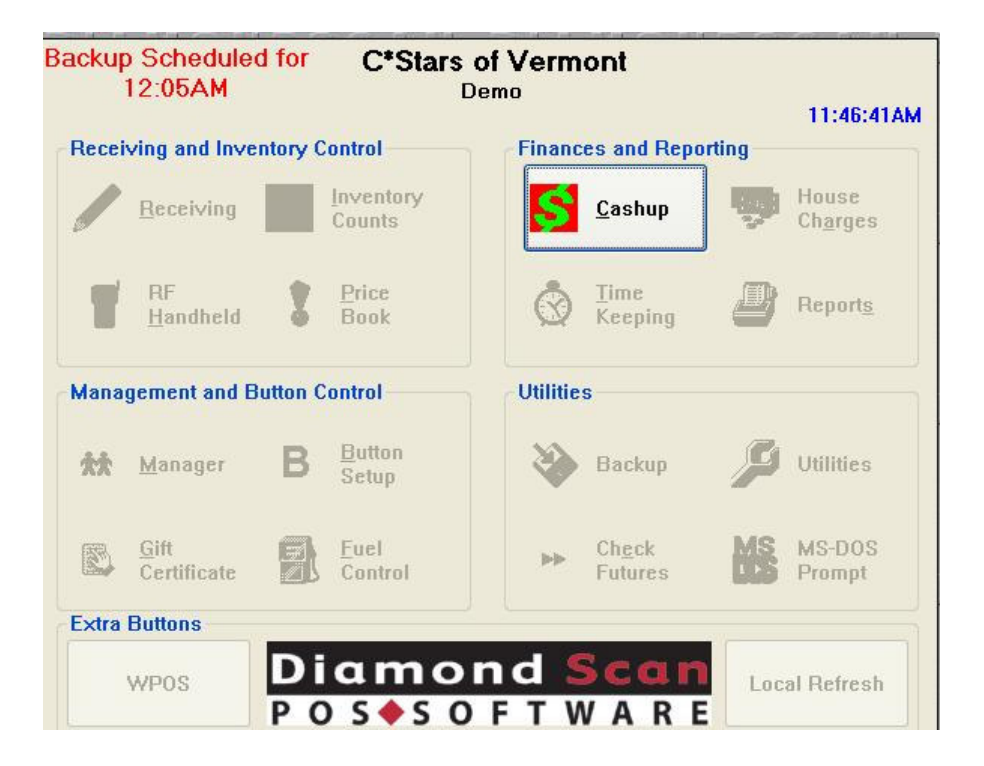

Click on Cash up button. Then click on the Cash Drawers button.

In the Cash Up section, choose the correct date that you are declaring this drawer for. Then double click on this date or click Change/Declare button.

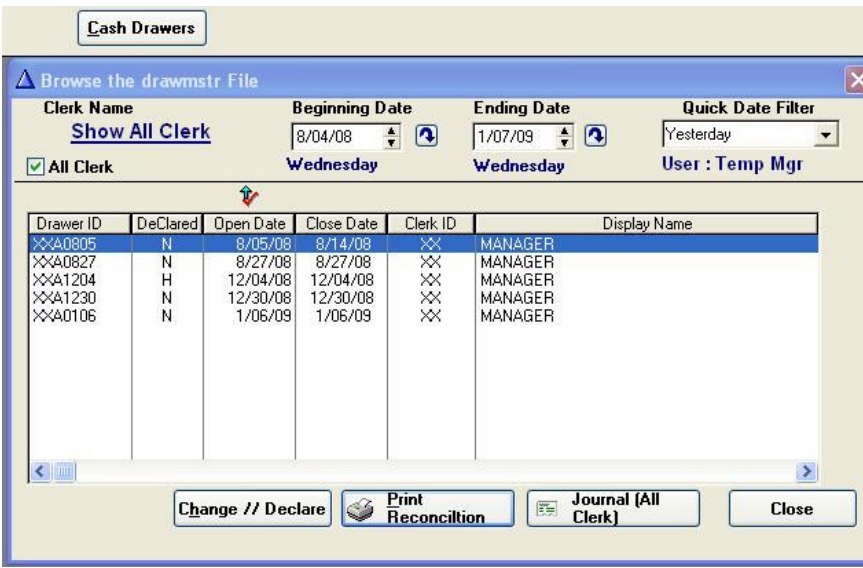

Then click on the DRAWER CALCULATOR button (located on the bottom left of the Cash Up declare page) to enter counts.

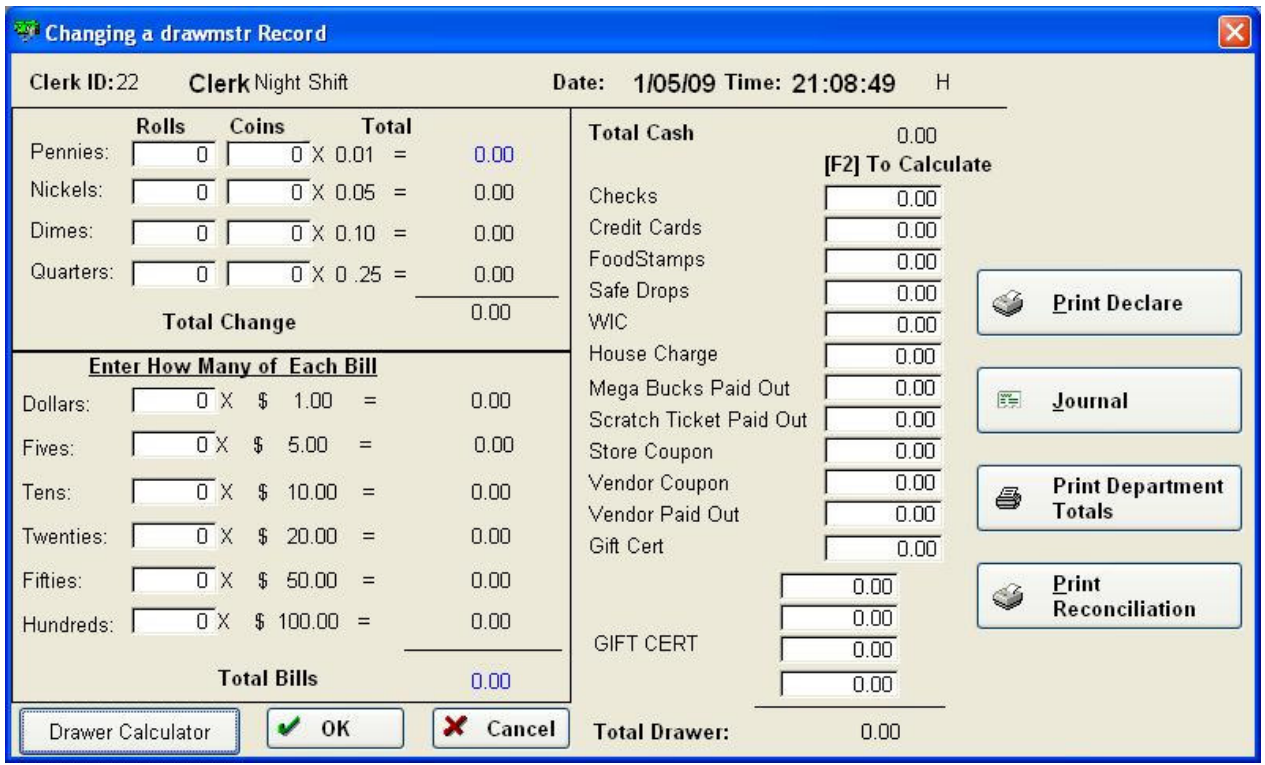

Do calculations shown in the **How to Cash Up** examples on the following pages.

## How to Cash up

This **EXAMPLE** is based on \$200.00 start up drawer.

Enter \$200.00 in the "Start up" area.

1. Count ALL coins first. Click on the DRAWER CALCULATOR button; use this calculator to enter counts.

Example: Drawer has 21 quarters, 49 dimes, 16 nickels, 26 pennies.

 $26 x .01 = .26$  $16 \times .05 = .80$ 49 x .10= \$4.90  $21 x.25 = $5.25$ Total coins: \$11.21

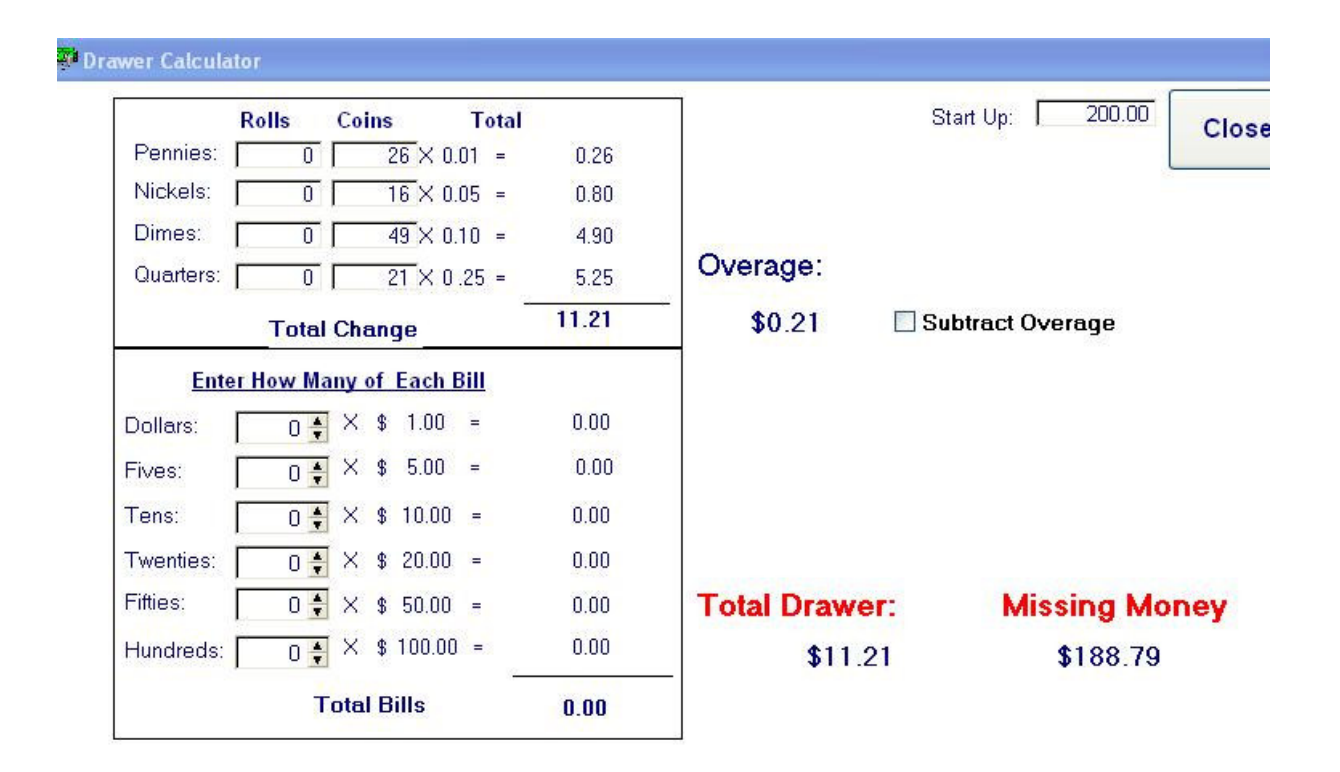

2. Remove .21 cents from the drawer, place in deposit pile. The remainder of \$11.00 stays in drawer. Click on Subtract Overage. This will do the subtraction for you.

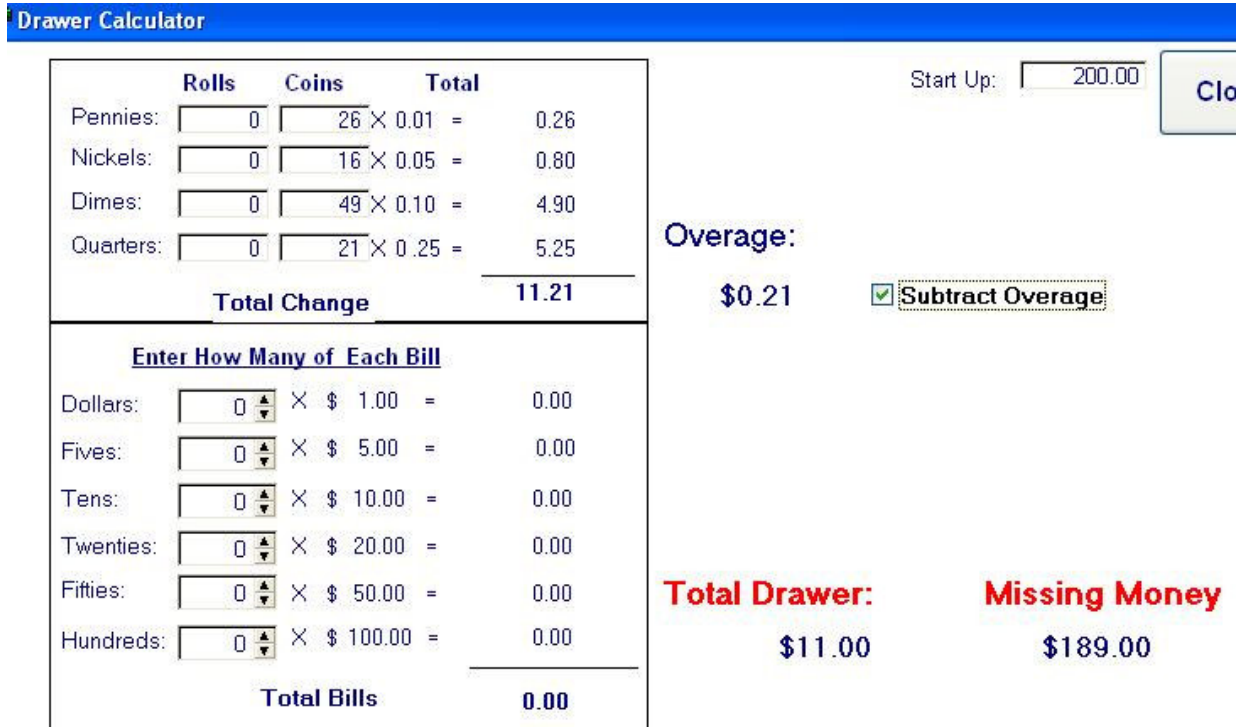

3. From this point, continue the cash count by entering the total amount of each.

- 4. Example: \$1 bills are counted from the coin count. (which is \$11.00) The calculator will do the work for you. Just enter the amount of bills of each denominator that you wish to keep in the till. The calculator will prompt you to remove any overages of bills to place in the deposit pile. For example: There are \$42 ones. Drawer needs \$39 in order to make it balance to \$50. Remove \$3, place in deposit pile.
- 5. Example: Twenty (20) \$5 bills are used in order to bring drawer to \$150.
- 6. The remainder of the \$5 bills is placed in the deposit pile.
- 7. Example: Five (5) \$10 bills are used to balance the drawer at \$200.00.
- 8. The remainder of the \$10 bills is placed in the deposit pile.
- 9. The higher denomination bills are not used for the drawer start up. These are placed in the deposit pile.

10. This pile is set to be calculated in the next step in Cash Up: Declaring the Drawer.

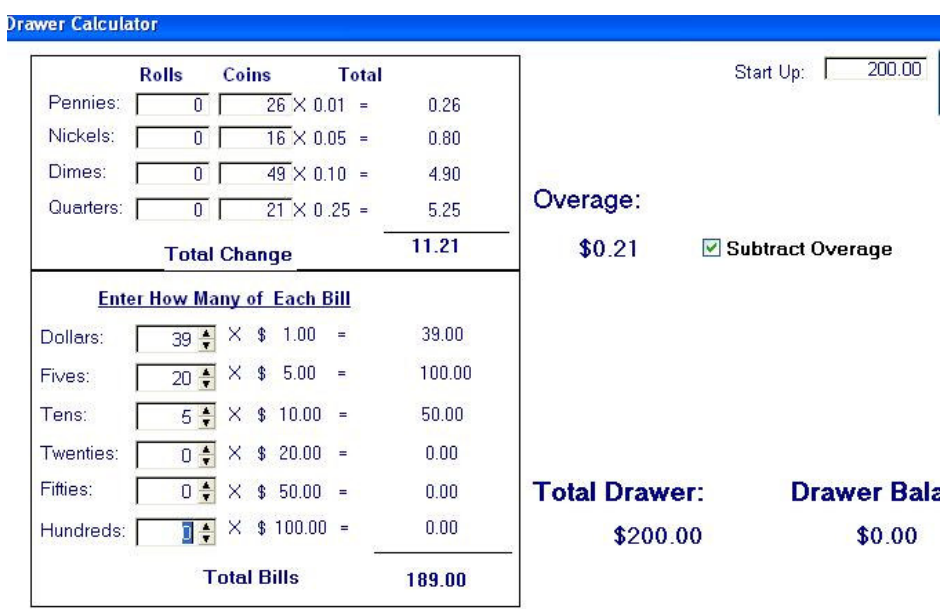

11. Using the deposit pile, insert coin and bill counts in the Declare sections of the Cash Up. Enter Checks, credit cards and house charge amounts. Click on Print Declare and place with deposit.

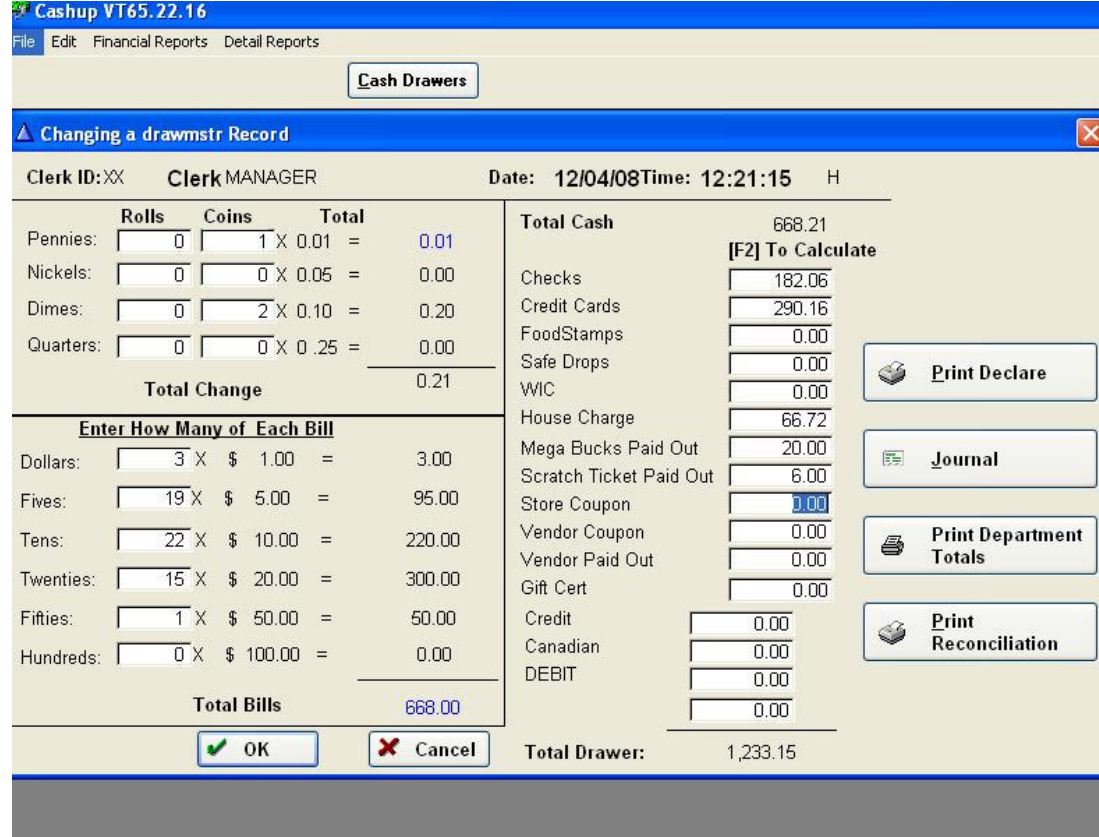

12.